## **IDG Installation:**

## Current version: 2.5 13-NOV-06

The IDG program is distributed as a Microsoft Excel Add-In contained in the file IDG.zip. To install the distribution files, unzip the file IDG.zip into a folder of your choice.

NOTE: The IDG.zip file is password protected. The password is "IDG" (case sensitive).

The compressed file IDG.zip contains six files:

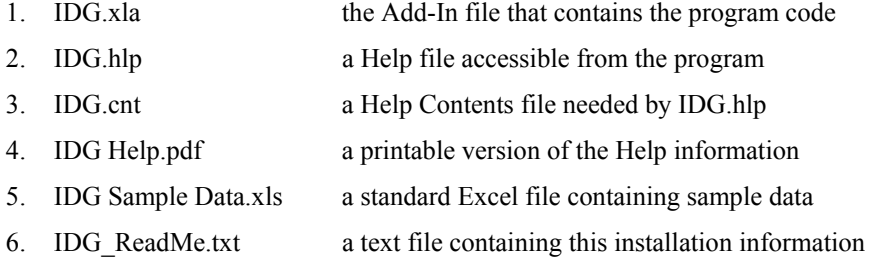

To use the program from Excel you must install it as an Add-In. Use either Excel's File|Open… menu item to open IDG.xla, or use the Tools|Add-Ins… menu item, and Browse to the file IDG.xla. A dialog box titled Security Warning will appear giving the choices Disable Macros and Enable Macros select Enable Macros. Once installed, an Add-In will automatically load each time Excel is started.

PC Users: Excel has a security setting that must be set no higher than "Medium" in order to initially load the IDG Add-In. Start Excel, and from the Tools|Macro|Security… menu select Medium on the Security Level tab. Once the IDG Add-In has been successfully installed the Macro Security level may be returned to High, which is the default setting.

All Users: To uninstall the IDG Add-In, use Excel's Tools|Add-Ins… menu to uncheck the IDG item. This will cause Excel to start without loading the IDG code. It will not delete the IDG files from your computer, and you may re-install IDG as an Add-In at a later time by simply re-checking the IDG item from Excel's Tools|Add-Ins… menu.

PC Users: The Help files (IDG.hlp and IDG.cnt) must be in the same location (folder or subdirectory) as the IDG.xla file in order for Help to be available from the IDG program.

Mac Users: The Help files (IDG.hlp and IDG.cnt) will not run on a Mac. You may delete these files. Refer to the file "IDG Help.pdf" instead.

The Help files contain detailed instructions for using the program. For more information on installation, please contact Michael Tourtellot at mtour@ku.edu. For information on the IDG theory and statistics, please contact John K. Kelly at  $ikk@ku.edu$ .